#### HYBRID APP DEV Sensors, device info

DR. JAVED KHAN v.j.khan@tue.nl khan.gr @v\_j\_khan

CREATIVE APPS, DEC2016

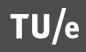

## PREVIOUS

- UI / interaction guidelines
- Raise awareness about mobile development technologies
- Practice
  - UI -
  - Data

## TODAY

- Device Data
- Sensors
- Plugins

#### Exercise 1: Device Data

- When user taps on a button (i.e. onClick event) show basic device data:
  - Manufacturer
  - Model
  - Platform
- Look at:

http://cordova.apache.org/docs/en/latest/ reference/cordova-plugin-device/ index.html

| 페. iPhone 중                                           |                 | 1 | 35% 🗈 |
|-------------------------------------------------------|-----------------|---|-------|
| Manufacturer:Apple<br>Model:iPhone7,2<br>Platform:ios |                 |   |       |
|                                                       | Get Device Data |   |       |

### Solution

```
/* button Button */
$(document).on("click", ".uib_w_2", function(evt)
{
    /* your code goes here */
    $('#deviceData').html('Manufacturer:' + device.manufacturer + '<br>');
    $('#deviceData').append('Model:' + device.model + '<br>');
    $('#deviceData').append('Platform:' + device.platform + '<br>');
    return false;
});
```

#### Note

- In the previous exercise you could get the device's data because Cordova's necessary plugin is already included in a new XDK project
- Should you want to add new functionality you need to make sure to FIRST include the necessary plugin

# Plugin Types

- There are plugins that are supported by Cordova and these are stable (more mature)
  - http://cordova.apache.org/docs/en/latest/#plugin-apis
  - There are plugins from "third-parties".
    - More "exotic" functionality
    - Might not be as stable or not support all OSs
    - Need to search at: <u>https://cordova.apache.org/plugins/</u>

# Add Plugin To Project

- Click on the "Projects" icon (top left)
   Look for "Plugin Management"
- Click "Add Plugins to this Project"

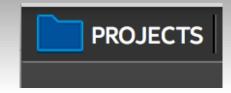

| rdova Plugin Explorer                   |                                                                                                    |                                                                                                    |
|-----------------------------------------|----------------------------------------------------------------------------------------------------|----------------------------------------------------------------------------------------------------|
| owse by Source                          | Plugins                                                                                                    |                                                                                                    |
| Core Plugins 🔹 🕨                        | Battery >                                                                                                    | cordova-plugin-battery-status 1.1.2 v                                                                                                    |
| Featured Plugins<br>Third-Party Plugins | Camera<br>Capture                                                                                                    | Implements a set of global events that can be used to monitor the battery charge level, a version of the Battery Status Events API.                                                                                                    |
|                                         | Contacts<br>Cordova WKWebView Engine<br>Device ©<br>Device Motion<br>Device Orientation<br>File<br>File Transfer<br>Geolocation<br>Globalization<br>InAppBrowser<br>Media | Please follow the plugin documentation link (the page icon at the upper right of<br>this dialog) for API details, supported platforms and software license terms and<br>conditions.<br>This plugin is published with an Apache License, Version 2.<br>Copyright (c) 2012, The Apache Software Foundation. |

| CORDOVA HYBRID MOBILE APP SETTINGS       |   |
|------------------------------------------|---|
| 🗆 Plugin Management                      |   |
| 🕂 Add Plugins to this Project            |   |
| StatusBar cordova-plugin-statusbar       | • |
| Device cordova-plugin-device             | • |
| Splashscreen cordova-plugin-splashscreen | • |
| Build Settings                           |   |
| Eaunch Icons and Splash Screens          |   |

#### Exercise 2a: Battery

- Get device's battery level and whether it is plugged
- Show previous data on a message

|               | <b> </b>                                         | 20 |
|---------------|--------------------------------------------------|----|
| Lorem ips     | sum dolor sit amet, consectetur adipiscing elit. |    |
|               | Button                                           |    |
| Intel®<br>XDK | Level: 100 isPlugged: true                       |    |
|               | Oł                                               |    |
|               |                                                  |    |

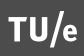

### Exercise 2a: Tips

- Do not forget to add to the project the necessary plugin!!!
- Check plugin documentation
- Official documentation can be accessed directly from XDK:
- Emulator is handy:

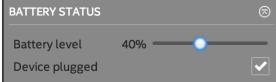

| Plugins   |                                                                                                    |  |
|-----------|----------------------------------------------------------------------------------------------------|--|
| Battery 🤣 | cordova-plugin-battery-status                                                                                                    |  |
| Camera    | Implements a set of global events that can be used to monitor the battery cha Get documentation                                                                   |  |
| Capture   | level, a version of the Battery Status Events API.                                                                                                    |  |
| Contacts  | Please follow the plugin documentation link (the page icon at the upper right of this dialog) for API details, supported platforms and software license terms and |  |

ttery cha

Get documentation

#### **Exercise 2a: Solution**

 (adapted from: <u>http://cordova.apache.org/docs/en/latest/reference/</u> <u>cordova-plugin-battery-status/index.html#example</u>)

```
function register_event_handlers()
{
```

```
window.addEventListener("batterystatus", onBatteryStatus,
false);
```

```
function onBatteryStatus(status) {
    alert("Level: " + status.level + " isPlugged: " +
    status.isPlugged);
}
```

#### Exercise 2b

- Show to user a message when battery is lowTips:
  - Need to play around with Battery Level
  - Level is device-specific

| BATTERY STATUS        |    |                                                                    |
|-----------------------|----|--------------------------------------------------------------------|
| Battery level 13%     |    | ااال iPhone 🗢 🖌 35% 🗈                                              |
| Battery Level Low 13% |    | Lorem ipsum dolor sit amet, consectetur adipiscing elit.<br>Button |
|                       | ОК |                                                                    |

## Exercise 2b: Solution

Got from:

http://cordova.apache.org/docs/en/latest/reference/ cordova-plugin-battery-status/index.html#batterylow-event

```
function register_event_handlers()
```

window.addEventListener("batterylow", onBatteryLow,
false);

```
function onBatteryLow(status) {
    alert("Battery Level Low " + status.level + "%");
}
```

{

#### Exercise 3a: Contacts

- Find how many contacts exist for a certain name
  - Emulator does not have contacts, need to test Exercises 3 & 4 on your own device
    - Push project to Testing Server (Test tab in XDK)
    - Use Intel's App Preview on your own device

#### **Exercise 3a: Solution**

#### Example

```
function onSuccess(contacts) {
    alert('Found ' + contacts.length + ' contacts.');
};
function onError(contactError) {
    alert('onError!');
};
// find all contacts with 'Bob' in any name field
var options = new ContactFindOptions();
options.filter = "Bob";
options.multiple = true;
options.desiredFields = [navigator.contacts.fieldType.id];
options.hasPhoneNumber = true;
var fields = [navigator.contacts.fieldType.displayName, navigator.contacts.fieldType.id];
options);
```

http://cordova.apache.org/docs/en/latest/reference/cordova-plugin-contacts/index.html#example

#### Exercise 3b: Contacts

- Make your own contact book finder
- Tip:
  - Start from the ContactName example: <u>http://cordova.apache.org/</u> <u>docs/en/latest/reference/</u> <u>cordova-plugin-contacts/</u> <u>index.html#contactname</u>

| ull. iPhone         | ? 奈           | Þ |
|---------------------|---------------|---|
| Search              | contact name  | ) |
|                     | Find Contacts |   |
| Headin<br>List item | g             |   |
| Headin<br>List item | g             |   |
| Headin<br>List item | g             |   |
|                     |               |   |

#### **Exercise 3b: Solution**

#### In Wiki

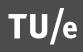

#### **Exercise 4: Location**

- When user taps on button find latitude and longitude
  - Tip:
    - Emulator is handy:

| Latitude  | 47.465187  | ٢ |
|-----------|------------|---|
| Longitude | -80.522372 |   |

| 📶 iPhone 奈 🛛 🖌 35% 🗉 | ð |
|----------------------|---|
| Show GPS data here   |   |
| Where am I?          |   |
|                      |   |

## **Exercise 4: Solution**

function register\_event\_handlers()
{

```
var onSuccess = function(position) {
    $('#showData').html('Latitude: ' + position.coords.latitude + '<br/>' +
    'Longitude: ' + position.coords.longitude + '<br/>' +
    'Altitude: ' + position.coords.altitude + '<br/>' +
    'Accuracy: ' + position.coords.accuracy + '<br/>' +
    'Altitude Accuracy: ' + position.coords.altitudeAccuracy + '<br/>' +
    'Heading: ' + position.coords.heading + '<br/>' +
    'Speed: ' + position.coords.speed + '<br/>' +
    'Timestamp: ' + position.timestamp + '<br/>');
};
```

```
// onError Callback receives a PositionError object
//
function onError(error) {
    alert('code: ' + error.code + '\n' +
        'message: ' + error.message + '\n');
}
/* button Where am I? */
$(document).on("click", ".uib_w_3", function(evt)
{
    /* your code goes here */
    navigator.geolocation.getCurrentPosition(onSuccess, onError);
});
}
```

```
document.addEventListener("app.Ready", register_event_handlers, false);
```

| A REAL PROPERTY AND A REAL PROPERTY AND A REAL PROPERTY A REAL PROPERTY AND A REAL PROPERTY AND A REAL PRO | ուլ. iPhone 奈 🛛 🕂 35% 🕞                                                                                                    |
|----------------------------------------------------------------------------------------------------|----------------------------------------------------------------------------------------------------|
|                                                                                                    | Latitude: 47.465187<br>Longitude: -80.522372<br>Altitude: 100<br>Accuracy: 150<br>Altitude Accuracy: 80<br>Heading: NaN<br>Speed: null<br>Timestamp: Wed Dec 21 2016 19:12:03 GMT+0100 (CET) |
|                                                                                                    | Where am I?                                                                                                    |
|                                                                                                    |                                                                                                    |

Adapted from: http://cordova.apache.org/ docs/en/latest/reference/ cordova-plugin-geolocation/ index.html#example

#### Exercise 5a: Camera

#### Example:

- UI: header, img, button
- Interaction: when button (*id="btn"*) is clicked camera can be used to take photo, photo is then displayed on img (*id="showPhoto"*)

#### Try it on your device

 Use "Test" tab: "Push to Testing Sever" in combination with the "App Preview" app on your phone

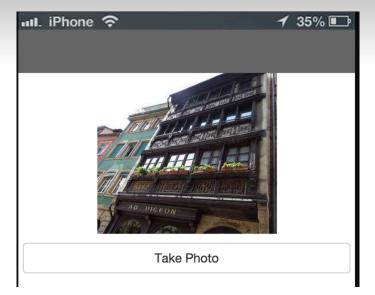

#### Exercise 5a: Solution

```
function register_event_handlers()
   function onSuccess(imageURI) {
       var image = document.getElementById('showPhoto');
       image.src = imageURI;
   }
   function onFail(message) {
       alert('Failed because: ' + message);
   }
    /* button #btn */
   $(document).on("click", "#btn", function(evt)
   {
       /* your code goes here */
       navigator.camera.getPicture(onSuccess, onFail, { quality: 50,
       destinationType: Camera.DestinationType.FILE_URI });
  });
```

document.addEventListener("app.Ready", register\_event\_handlers, false);

Adapted from: http://cordova.apache.org/docs/en/latest/reference/cordova-plugincamera/index.html#example-

{

#### Exercise 5b: Vibration

- Add to the previous exercise a 1 second vibration when a photo is successfully taken
  - Tip:
  - Look for the appropriate plugin

# Happy Coding For 2017!

- Summary:
  - Device Data
  - Sensors
- Next session 9 Jan 2017: more sensorrelated exercises